**ZOOMONITOR** 

## **Behavior Sampling in ZooMonitor**

ZooMonitor allows you to record behavior using any combination of three types of sampling methods: All Occurrence, Interval, and Continuous recording. Below you can see an example of how data would be recorded for a project with All Occurrence sampling of reproductive and aggressive behaviors, and Interval and Continuous recording of all behaviors.

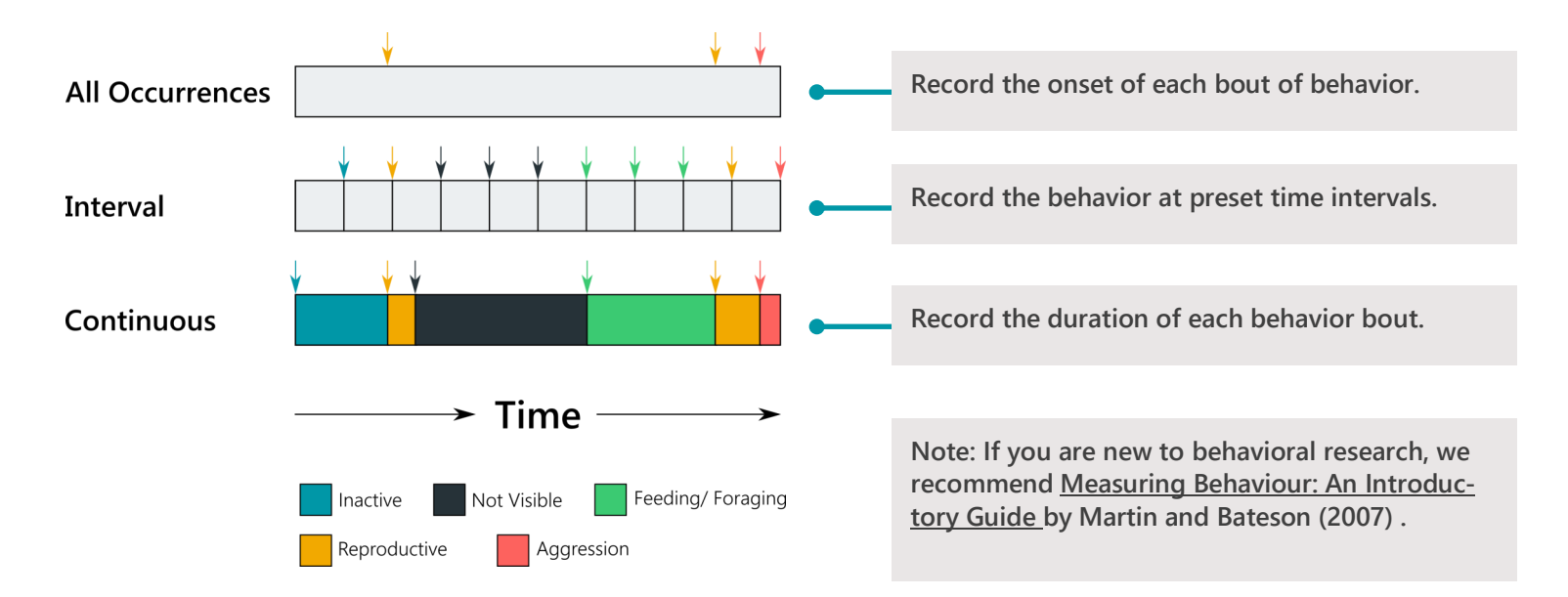

## **Creating a Behavioral Observation Project**

In your Admin section, you can create new Behavioral Observation projects. When you are creating a new project, you need to first complete the information in the Project Settings tab (see below) and click Save. Then, the additional project tabs will be available for you to finish creating your project.

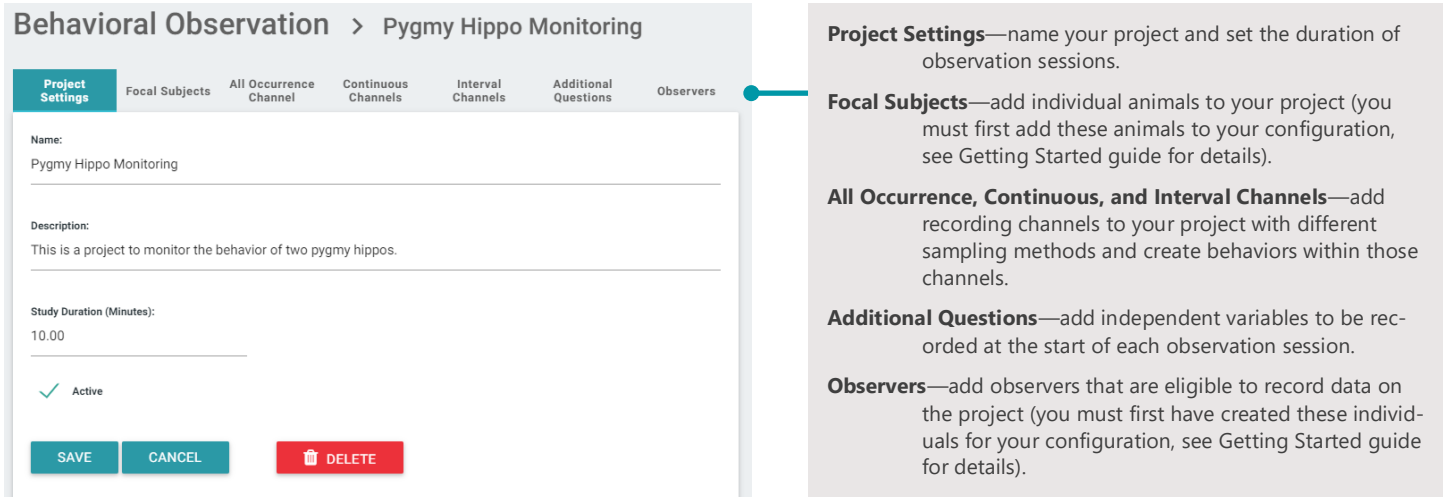

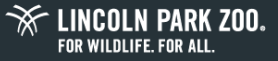

## **Behavioral Observations**

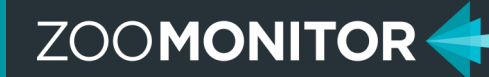

## **Recording Behavior in ZooMonitor**

The recording screen in the ZooMonitor App is organized into separate rows for each behavior channel. You can create as many channels and behaviors as needed. Given your project settings, you may need to scroll down to view additional channels, and scroll across the channels to view additional behaviors.

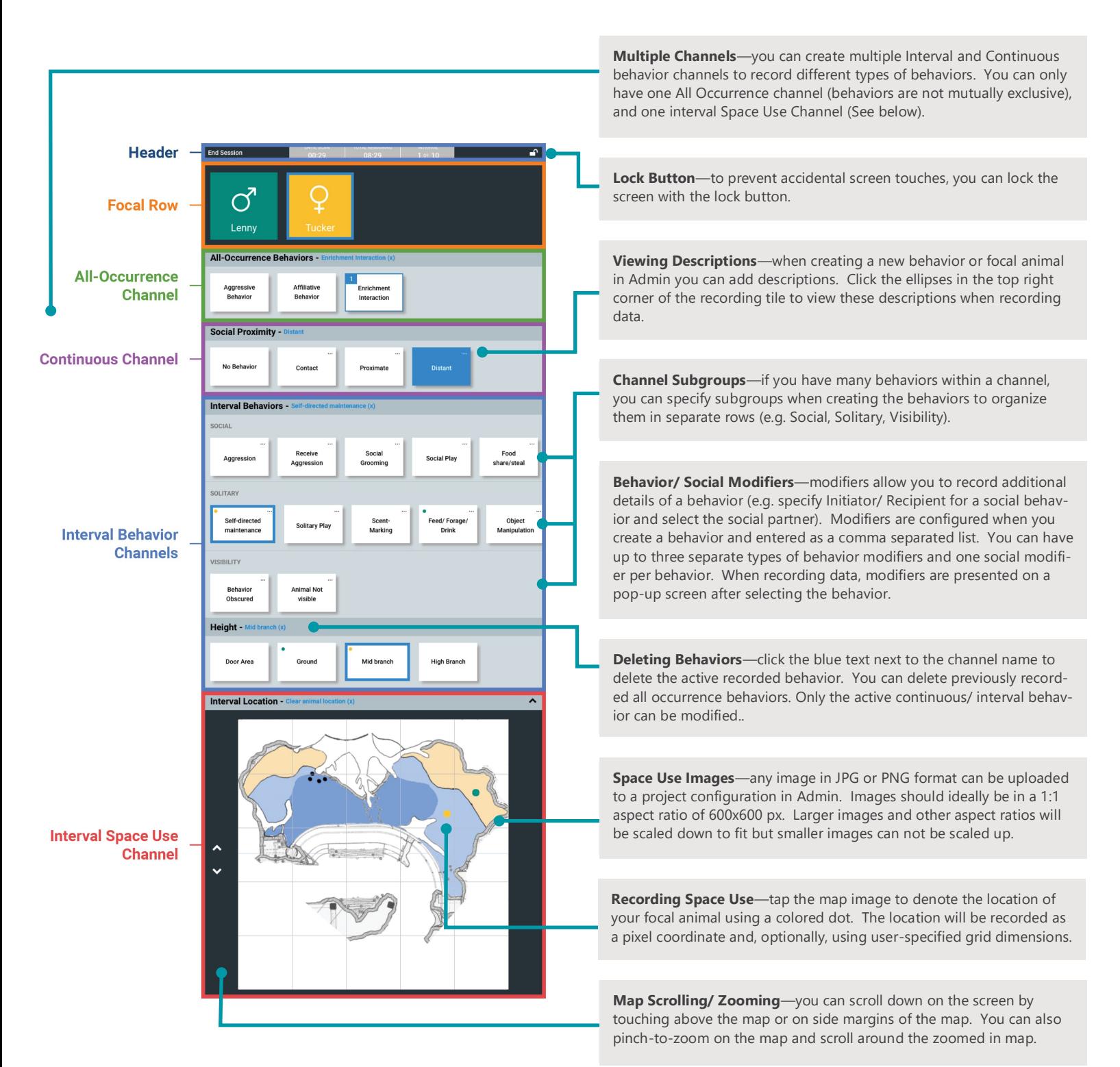

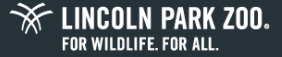